## Compression Settings for Voluson

Last Modified on 2022-01-26 10:31

**Tricefy** 

The following are the recommended compression settings for Voluson ultrasound systems:

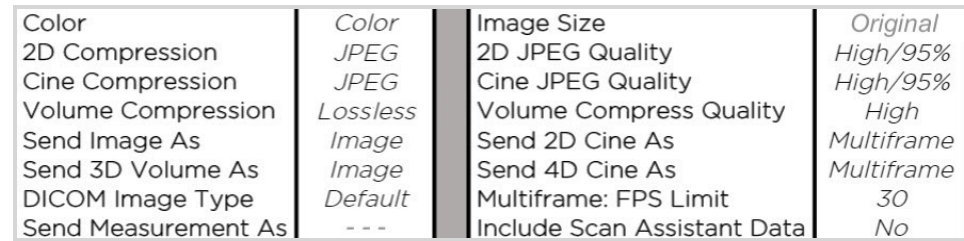

Once you are done modifying the compression settings, click Save .

## BT19 and Newer (Tricefy Inside)

To access your compression settings for Voluson models BT19 and newer:

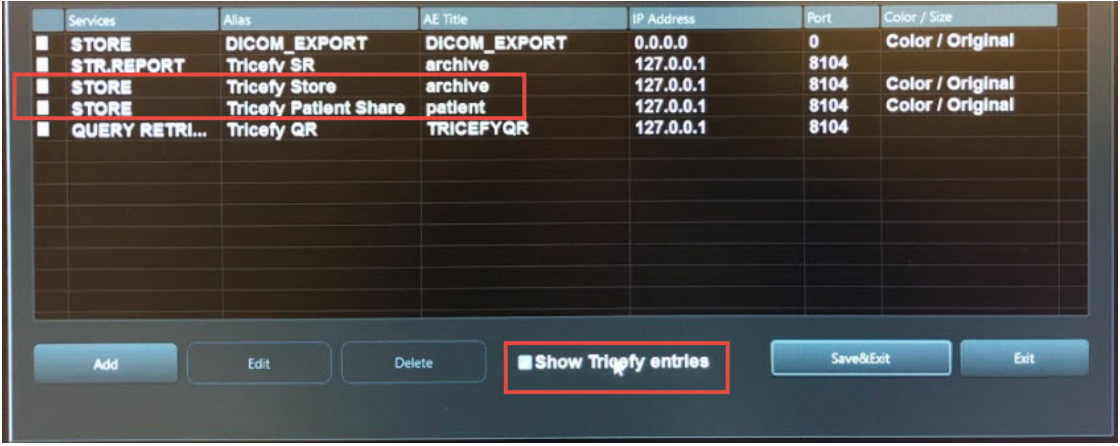

- Select Show Tricefy Entries on the bottom of the DICOM Configurations screen
- Select STORE Tricefy store for archiving or STORE Tricefy Patient Share for patient sharing and modify the settings:

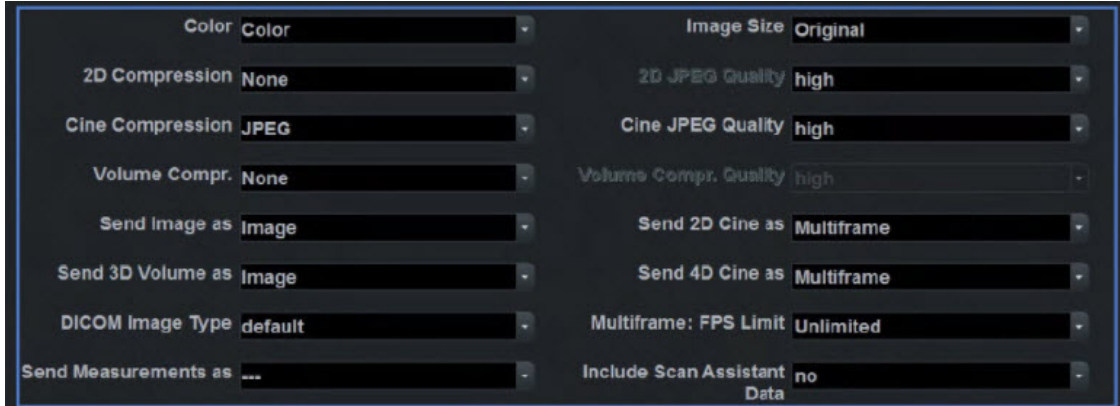

Note: If you are using Tricefy patient sharing and archive, update the settings for each store.

## BT18 and Earlier (Tricefy Inside)

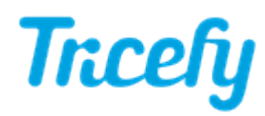

## To access your compression settings for Voluson models BT18 and earlier:

- Select Add on the DICOM Configuration screen to create a new store service
- Enter the IP address and port number of the embedded Uplink:
	- IP Address: 127.0.0.1
	- Port: 8104